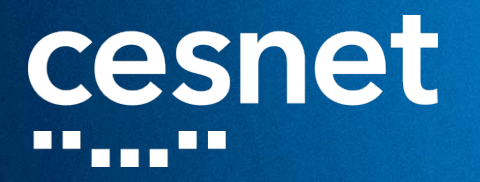

## **NASAZENÍ MFA NA SHIBBOLETH IDP**

**Jan Oppolzer CESNET**

**9. listopadu 2022 Praha**

. . . . . . . . <u>.</u> .

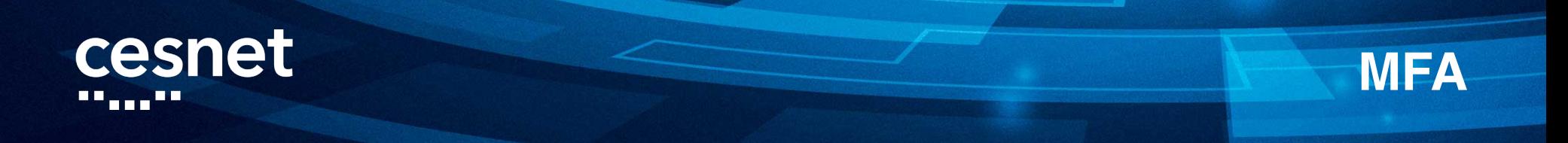

#### **Vícefaktorové ověření:**

- **1. Něco, co víte (jméno a heslo).**
- **2. Něco, co máte (mobilní telefon).**
- **3. Něco, co jste (otisk prstu nebo sken obličeje).**

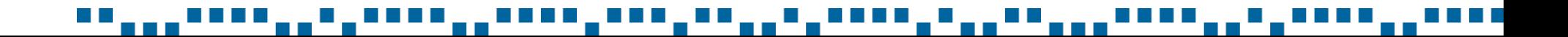

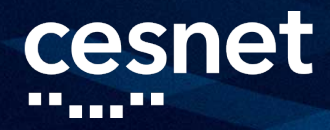

### **SHIBBOLETH IDP + MFA**

- **Velmi flexibilní, přihlašovací tok je možné programově upravovat.**
- **Toky: heslo, X509, IP, Duo, SAML, TOTP, nebo vlastní.**
- **Toky je možné různě řetězit.**
- **Uživatelsky i správcovsky nejpříjemnější je Duo, ale není zdarma.**
- **Námi zvolené řešení využívá TOTP aplikaci v mobilu a webovou aplikaci pro nastavení tokenu do adresářového serveru.**

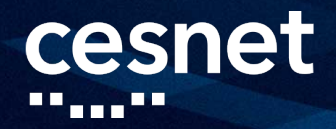

## **SHIBBOLETH IDP + MFA / TOTP**

- **Autentizační tok musí být MFA.**
	- **Začíná tok Password, pak se kontroluje potřeba druhého faktoru.**
	- **Není-li druhý faktor nutný, je hotovo.**
	- **Je-li druhý faktor nutný, spustí se to TOTP.**

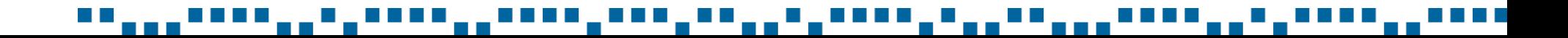

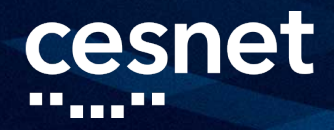

### **SHIBBOLETH IDP + MFA / TOTP**

- **MFA na Shibboleth IdP s podporou TOTP:**
	- **1. faktor: jméno a heslo,**
	- **2. faktor: mobilní telefon,**
	- **3. faktor: otisk prstu nebo sken obličeje,**
	- **4. faktor: TOTP kód.**

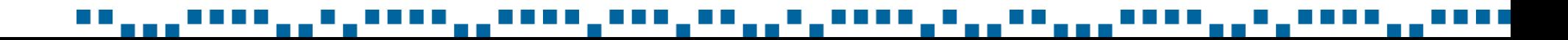

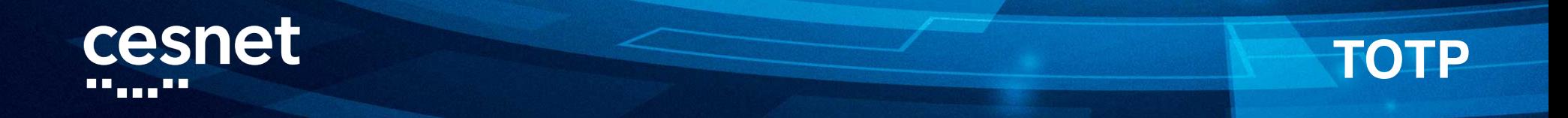

- **Shibboleth řeší pouze ověření TOTP, nikoliv nastavení.**
- **V adresářovém serveru musí být TOTP token jako další atribut.**
- **Řešení nasazuje profil REFEDS MFA.**

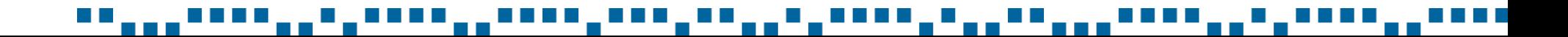

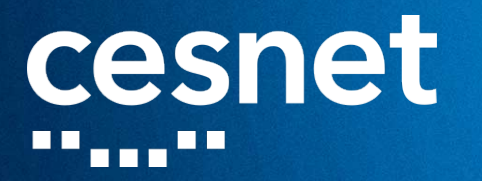

# UKÁZKA

▝▝▗▗▗▖▘▘▘▘▘▄▖▘▖▘▘▘▘▘▔▄▖▘▘▘▘▘▓▀▙▛▓▙▙▅▅▊▄<del>▊▖▊▞▙▙▞▄▞▖▖▎</del>▅▅▊▙▄▄▖▘▘▛▟▃▄▄▝▄▝▞▝▝▗▗▝▝▝▝

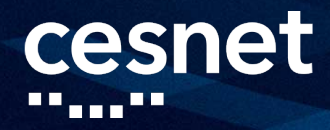

### **DOKUMENTACE A APLIKACE**

- **<https://www.eduid.cz/cs/tech/idp/shibboleth/mfa>**
- **<https://mfa.eduid.cz/>**
- **Webová aplikace 2FA bude k dispozici:**
	- **Ansible pro nastavení serveru.**
		- **Potřeba dodat TLS certifikát.**
	- **Envoy** pro deployment aplikace.
		- **Potřeba dodat konfigurační soubor.**

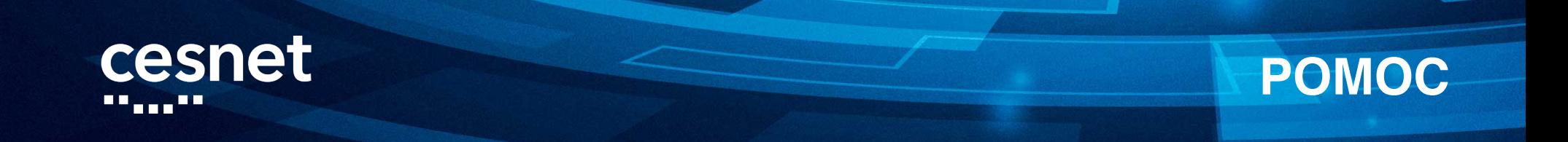

Dotazy směrujte na info@eduid.cz.

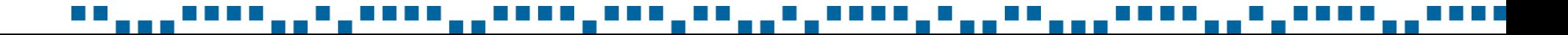

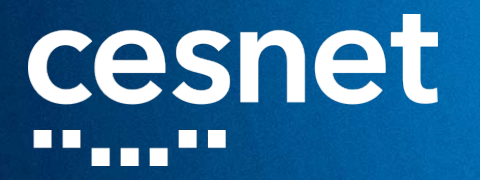

## DĚKUJI ZA POZORNOST

▝▝▗▗▗▖▘▘▘▘▘▃▖▘▖▘▘▘▘▘▔▃▖▘▘▘▘▘▂▝▝▝▝▘▛▞▊▛▎▎▛▀▎▛▛▎▎▛▛▛▛▗▁▎▖▖▓▟▁▖▖▖▝▝▝▛▛▃▖▖▛▖▛▞▘▘▎▖▖▝▝▝▝